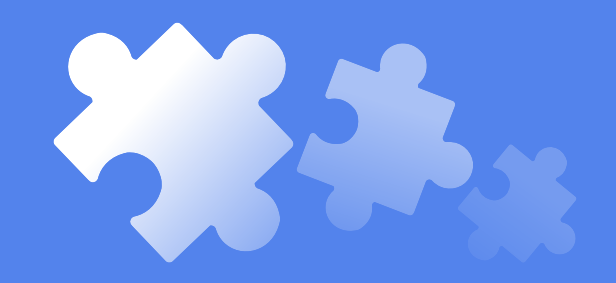

Браузерные расширения: инструкция по поиску и разумному использованию

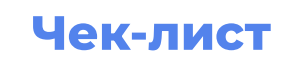

## Решаемые задачи и примеры инструментов

## Скриншоты и скринкасты

- Liahtshot
- Screenshot and **Screen Video** Recorder
- Screencastify

#### **Тестирование Верстки**

- R LambdaTest
- <sup>3</sup> WhatFont
- **State CSS Peeper**
- **I** Viewport Resizer
	- PerfectPixel

### **Тестирование SEO**

- **C** Lighthouse
- <>> Web Developer **Checklist**

## Филлеры форм и генераторы тестовых данных

**ED** Fake Data

**Ly** Bug Magnet

**Filter** Fake Filler

#### **Тестирование API**

- **器** ModHeader
- **2** ModResponse
- **Neader Inject**
- R: Redirect URL
- R. Modify Headers & **Mock APIs**
- ◇ Yet Another **REST Client**
- **3** Postman Interceptor
- **Tamper Chrome**

#### **Вспомогательные ИНСТРУМЕНТЫ**

- **KML XML** Tree
- $\leftarrow$  MindPane
- a d3coder
- { = } JSON Viewer
- W+ Count me up

Awesome browser extensions for GitHub

## **Тестирование** безопасности

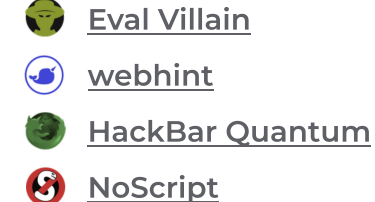

## Часть тестовой среды

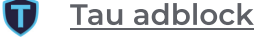

 $\boldsymbol{\Omega}$ Ghostery

```
n AdBlock
VDN's
```
## Помощь в автоматизации

- $\hat{K}_{\text{RUTO}}$  Ruto XPath Finder
- ⊙ Ghost Inspector
- $\otimes$  SelectorsHub
- cy Cypress Chrome Recorder

Safari: Auto Clicker

## Решаемые задачи и примеры инструментов

#### Многофункциональные инструменты

 $\blacktriangledown$ 

[Exploratory Testing](https://chrome.google.com/webstore/detail/exploratory-testing-chrom/khigmghadjljgjpamimgjjmpmlbgmekj)  [Chrome Extension](https://chrome.google.com/webstore/detail/exploratory-testing-chrom/khigmghadjljgjpamimgjjmpmlbgmekj)

[Web](https://chrome.google.com/webstore/detail/web-developer/bfbameneiokkgbdmiekhjnmfkcnldhhm)  [developer](https://chrome.google.com/webstore/detail/web-developer/bfbameneiokkgbdmiekhjnmfkcnldhhm) Safari: Web Inspector

# На что обратить внимание при выборе и настройке расширения?

- источник расширения (стор, публичный репозиторий, самописное)
- разработчик
- маркировка расширения стором
- меры по обеспечению конфиденциальности
- количество пользователей, отзывы и т.д.

До установки: Какими разрешениями можно управлять?

- обновления (автоматически/вручную)
- доступ к сайтам (все, домены, конкретные)
- использование в режиме инкогнито (разрешить/нет)
- сбор данных об ошибках (вкл/выкл)

## С чего начать написание собственного расширения?

- **Chrome: Getting Started Guides (tutorial с примерами)**  $\bullet$
- $\bullet$ Firefox: [Your first extension](https://developer.mozilla.org/en-US/docs/Mozilla/Add-ons/WebExtensions/Your_first_WebExtension), [Creating browser experiences for Android apps](https://extensionworkshop.com/documentation/develop/#firefox-for-android)
- Safari: [Add, build, and enable a Safari app extension](https://developer.apple.com/documentation/safariservices/safari_app_extensions/building_a_safari_app_extension)  (6e3 App Store)  $\bullet$
- Web-[extension](https://github.com/abhijithvijayan/web-extension-starter)-starter (to build «Write Once Run on Any Browser»  $\bullet$ extension, но не Сафари  $\left( \right)$

## Полезные материалы

- Building Browser Extensions: Create Modern Extensions for Chrome,  $\bullet$ Safari, Firefox, and Edge by [Matt Frisbie](https://www.amazon.com/Matt-Frisbie/e/B00VVJRDAO/ref=dp_byline_cont_book_1)
- $\bullet$ [Утечка через Google Переводчик, или «новый» вектор атак через](https://habr.com/ru/company/innostage/blog/715884/)  [аддоны браузеров](https://habr.com/ru/company/innostage/blog/715884/)
- [8 Useful Firefox Extensions For Ethical Hacking and Security Research](https://www.geeksforgeeks.org/8-useful-firefox-extensions-for-ethical-hacking-and-security-research/)  $\bullet$
- [Подборка плагинов для тестирования безопасности](https://t.me/shadow_group_tg/579)  $\bullet$